## Ejerció 2: Frentes, Shear Lines y Altas Polares Ejerció de Orientación de Wingridds Duración: 1:00 hs

- 1. Abrir el programa Wingridds
- 2. Seleccionar y Abrir Archivo de Pronostico:

#### **AUG091300.GFS003**

3. Defina el área a evaluar:

**ASTN SARE 50** *El mando ASTN nos permite designar una estación conocida como el punto central de nuestra imagen, en este caso Resistencia Argentina (27.45S 59.05W), donde 50 es la apertura norte a sur de este punto.*

- 4. Análisis de Presión al Nivel del Mar y el Espesor de 1000-500 hPa:
	- a. Definir Espesor de la Capa

**SLYR 1000 500** *Con esta sentencia se define la capa entre 1000 a 500 hPa*

b. Graficar la Presión y el Espesor

## **THCK CI30 DOTS/PMSL CIN4 HILO/ANIM**

*Con la sentencia graficamos la presión al nivel del mar a un intervalo de cada 4 hPa con etiquetas de altas y bajas según corresponda. A esto se le sobrepone la espesura de la capa de 1000-500 hPa cada 30mgp.*

¿Dónde está el frente en la hora 0? ¿Dónde está el frente en la hora 24?

¿Qué sucede con el gradiente en Bolivia en la hora 48? ¿Qué nos indica esto?

¿Dónde está el frente en la hora 72?

¿Dónde está la alta polar en la hora 12? ¿Qué cuan intensa es la alta en esa hora? ¿Dónde está la alta polar en la hora 24? ¿Qué cuan intensa es la alta en esa hora?

#### **Detenga la animación antes de proceder**

c. Evolución del Frente/Tendencia del Espesor F24-F00

## **LAST LT00/SDIF THCK F24 THCK F00**

*Con esta sentencia se grafica la tendencia del espesor entre las horas 24 y 00 horas del pronóstico. La tendencia negativa esta graficada en contornos amarillos.*

¿Qué nos sugiere la tendencia negativa del espesor con relación al cambio en temperatura? ¿Qué tipo de advección esperamos bajo estas condiciones?

d. Evolución del Frente/Tendencia del Espesor F48-F24

## **LAST LT00/SDIF THCK F48 THCK F24**

*Con esta sentencia se grafica la tendencia del espesor entre las horas 48 y 24 horas del pronóstico. La tendencia negativa esta graficada en contornos amarillos.*

¿Cuál es la tendencia en el centro/norte de Argentina? ¿Cuál es la tendencia en el sur/sureste de Brasil?

¿Cómo se comparan las tendencias en Bolivia con lo visto en el sur de Brasil? ¿Dónde se espera el cambio más radical en masa de aire?

e. Evolución del Frente/Tendencia del Espesor F72-F48

## **LAST LT00/SDIF THCK F72 THCK F48**

*Con esta sentencia se grafica la tendencia del espesor entre las horas 72 y 48 horas del pronóstico. La tendencia negativa esta graficada en contornos amarillos.*

¿Cuál es la tendencia del espesor 1000-850 en Bolivia-sur de Brasil? ¿Qué nos indica esto sobre el frente en superficie?

5. Análisis de Presión al Nivel del Mar y el Espesor de 1000-850 hPa:

a. Definir Espesor de la Capa

**SLYR 1000 850** *Con esta sentencia se define la capa entre 1000 a 850 hPa*

b. Graficar la Presión y el Espesor

## **THCK CI10 DOTS/PMSL CIN4 HILO/ANIM**

*Con la sentencia graficamos la presión al nivel del mar a un intervalo de cada 4 hPa, con etiquetas de altas y bajas según corresponda. A esto se le sobrepone la espesura de la capa de 1000-850 hPa cada 10mgp.*

¿Dónde está el frente en la hora 0? ¿Dónde está el frente en la hora 24? ¿Dónde está el frente en la hora 48?

¿Cómo se compara esto a lo antes visto cuando se consideró el espesor de 1000-500 hPa?

¿Por qué la diferencia?

¿Dónde está el frente en la hora 72?

#### **Detenga la animación antes de proceder**

c. Evolución del Frente/Tendencia del Espesor F24-F00

#### **LAST LT00/SDIF THCK F24 THCK F00**

*Con esta sentencia se grafica la tendencia del espesor entre las horas 24 y 00 horas del pronóstico. La tendencia negativa esta graficada en contornos amarillos.*

¿Cuál es la tendencia en Bolivia-Paraguay-Sur de Brasil? ¿Qué tipo de advección esperamos bajo estas condiciones?

d. Evolución del Frente/Tendencia del Espesor F48-F24

## **LAST LT00/SDIF THCK F48 THCK F24**

*Con esta sentencia se grafica la tendencia del espesor entre las horas 48 y 24 horas del pronóstico. La tendencia negativa esta graficada en contornos amarillos.*

¿Cuál es la tendencia en el centro/norte de Argentina? ¿Cuál es la tendencia en el sur/sureste de Brasil-norte de Bolivia?

¿Podemos asumir que el frente se está debilitando?

e. Evolución del Frente/Tendencia del Espesor F72-F48

## **LAST LT00/SDIF THCK F72 THCK F48**

*Con esta sentencia se grafica la tendencia del espesor entre las horas 72 y 48 horas del pronóstico. La tendencia negativa esta graficada en contornos amarillos.*

¿Cuál es la tendencia del espesor 1000-500 en Bolivia-sur de Brasil? ¿Qué nos indica esto sobre el frente en superficie? ¿Podemos asumir que el frente se está debilitando?

6. Evaluación Objetiva del Gradiente Frontal

a. Gradiente de Espesor

**ASTN SARE 25** *El mando ASTN nos permite designar una estación conocida como el punto central de nuestra imagen, en este caso Resistencia Argentina (27.45S 59.05W), donde 25 es la apertura norte a sur de este punto.*

**SLYR 1000 500** *Con esta sentencia se define la capa entre 1000 a 500 hPa*

**MGRD THCK/THCK CI30 DOTS F00** *El mando MGRD THCK calcula el gradiente horizontal de un escalar, en este caso el espesor 1000-500. El mando THCK grafica el gradiente del espesor definido.*

¿Dónde el gradiente está más apretado? ¿Cuántos frentes hay en este periodo de análisis?

b. Viento Termal

**TWND/THCK CI30 DOTS** *El mando TWND grafica el viento termal, y THCK la espesura a un intervalo de 30mgp.* 

¿Qué nos indica el viento termal?

¿Qué cuan dependiente es en la intensidad del gradiente de espesor?

El viento termal nos da una idea de donde se va a encontrar la corriente en chorro en altura, ya que hay una dependencia entre el jet y el gradiente de temperatura.

c. Frontogénesis

## **BKNT/FRTG WIND 850 DNEG/THCK CI30 DOTS**

*En la sentencia, BKNT grafica el viento total en nudos. El FRTG WIND nos muestra las áreas donde bajo la influencia del viento se presentan regiones de frontogénesis y/o frontolísis. El espesor es dado por el mando THCK.*

¿Qué implica regiones positivas de frontogénesis? ¿Qué implica regiones negativas de frontogénesis?

A lo largo de un frente vamos a ver regiones donde el gradiente se aprieta/afloja bajo la influencia rotacional del viento.

7. Evaluación en el Corte Transversal

a. Definir el Corte

**XSCT -40 65 -10 53** *Con este comando se hace un corte entre 40S 65W y 10S 65W.*

b. Gráfico de Viento y Temperatura Potencial

**BKNT/THTA CIN4/ANIM** *Con la sentencia se grafica el viento total, en nudos, y la temperatura potencial a un intervalo de 4 grados.*

En las horas 12, 24, 48 y 72 indique donde se encuentra el frente en los siguientes niveles:

12 24 48 72

Nivel

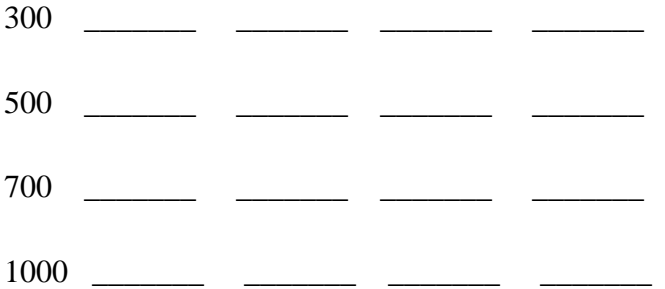

#### **Detenga la animación antes de proceder**

¿Qué sucede con la pendiente del frente con el transcurso del tiempo?

¿Durante qué periodo funciona mejor el espesor de 1000-850 que el de 1000-500?

8. Frentes y Líneas de Cortante/Shear Line

a. Designe el Área

**ASTN SARE 50** *El mando ASTN nos permite designar una estación conocida como el punto central de nuestra imagen, en este caso Resistencia Argentina (27.45S 59.05W), donde 50 es la apertura norte a sur de este punto.*

b. Definir Espesor de la Capa

**SLYR 1000 850** *Con esta sentencia se define la capa entre 1000 a 850 hPa*

c. Grafique Espesor y el Flujo

#### **STRM WIND 1000/THCK CI15 DOTS F12**

*¿Dónde está el frente en la hora de pronostico 12? ¿Dónde está el shear line en la hora de pronostico 12?*

*¿Cuál es la relación entre el frente y el shear line en este periodo?*

Cuando el frente y el shear line yacen paralelos, solamente se analiza el frente en superficie.

d. Grafique Espesor y el Flujo

## **STRM WIND 1000/THCK CI15 DOTS F42**

*¿Dónde está el frente en la hora de pronostico 42? ¿Dónde está el shear line en la hora de pronostico 42?*

*¿Cuál es la relación entre el frente y el shear line en este periodo?*

Cuando el frente y el shear line yacen paralelos, solamente se analiza el frente en superficie. Si el shear line acelera y precede el frente, entonces ambos son analizados.

Tiempo presente puede estar a lo largo del frente o del shear line, dependiendo de donde la convergencia sea más fuerte/significante. Típicamente el shear line tiende a ser más activo, lo cual lleva a muchos a confundirlo con el frente.

9. Patrón de Altas

Evalué Nivel Geopotencial y la Presión al Nivel del Mar

# **HGHT CI40 500/PMSL CIN2 HILO F12** *Con la sentencia graficamos contornos geopotenciales de 500 hPa y la presión al nivel del mar para la hora 12.*

¿Cómo se acopla en Chile/Argentina la vaguada en 500 con la dorsal en superficie? ¿Qué nos sugiere esto sobre las características del alta en superficie, es de núcleo frío o cálido? ¿Cuál sería la tendencia de la vorticidad relativa con la altura, se haría más ciclónica o más anticiclónica?

¿Cómo se acopla en el Pacifico Este la dorsal en 500 hPa con la dorsal en superficie? ¿Qué nos sugiere esto sobre las características del alta en superficie, es de núcleo frío o cálido? ¿Cuál sería la tendencia de la vorticidad relativa con la altura, se haría más ciclónica o más anticiclónica?

10. Evaluación en el Corte Transversal/Alta Fría

a. Defina el Corte

**XSCT -40 75 -18 58** *Con este comando se hace un corte entre 40S 75W y 18S 58W.*

b. Grafique Vientos y Temperatura Potencial

**BKNT/THTA CIN3 F12** *Con este comando se grafica el viento total en nudos y la temperatura potencial a un intervalo de 3 grados*

¿Dónde está el anticiclón de bajo nivel? ¿Qué niveles abarca? ¿Qué se observa en niveles superiores?

¿La columna es fría o cálida?

c. Análisis de Vorticidad Relativa

#### **RVRT WIND LT00 CLR6/RVRT WIND GT00 CLR7 C1-5/**

*Con esta sentencia graficamos la vorticidad relativa, con ciclónica en rojo y anticiclónica en azul.*

¿Hasta qué nivel abarca el anticiclón de bajo nivel? ¿Cuál es la tendencia de la vorticidad relativa con la altura?

Al ser de núcleo frío, la vorticidad ciclónica va a incrementar con la altura.

- 11. Evaluación en el Corte Transversal/Alta Cálida
	- a. Defina el Corte

**XSCT -50 95 -20 95** *Con este comando se hace un corte entre 50S 95W y 20S 95W.*

b. Grafique Vientos y Temperatura Potencial

**BKNT/THTA CIN3 F12** *Con este comando se grafica el viento total en nudos y la temperatura potencial a un intervalo de 3 grados*

¿La tropopausa esta alta o baja? ¿La columna esta fría o caliente?

c. Análisis de Vorticidad Relativa

#### **RVRT WIND LT00 CLR6/RVRT WIND GT00 CLR7 C1-5/**

*Con esta sentencia graficamos la vorticidad relativa, con ciclónica en rojo y anticiclónica en azul.*

¿Cuál es la tendencia de la vorticidad relativa con la altura, se hace más ciclónica o anticiclónica?

Al ser de núcleo cálido, la vorticidad anticiclónica va a incrementar con la altura.